# **PRO-AM BEACH SOCCER**

## Team Hold Rooms Instructions

#### **Step 1 of 5:** Search for 1 Room then Click "Check Rates"

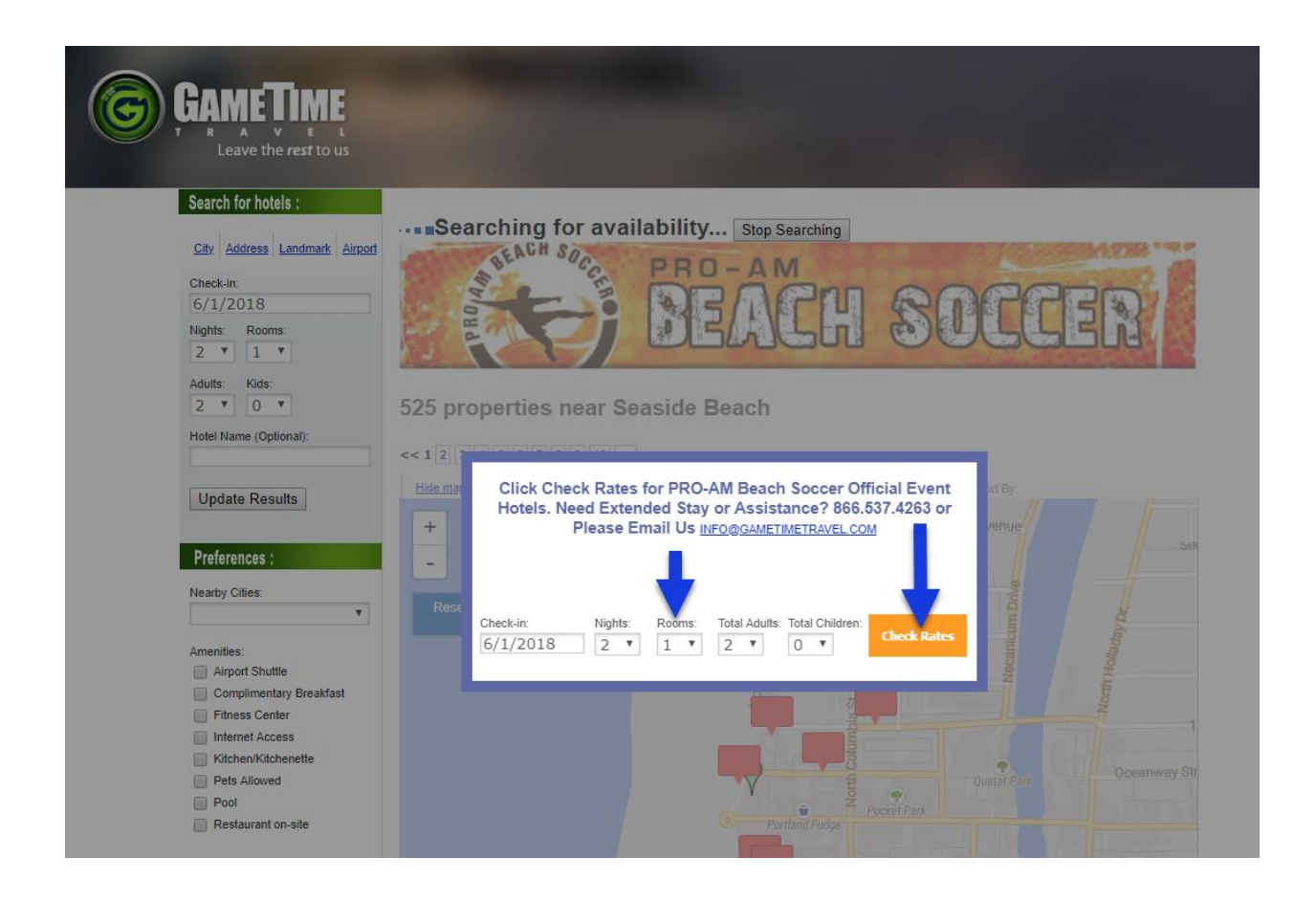

### **Step 2 of 5:** Click "View Rates" at Preferred Hotel

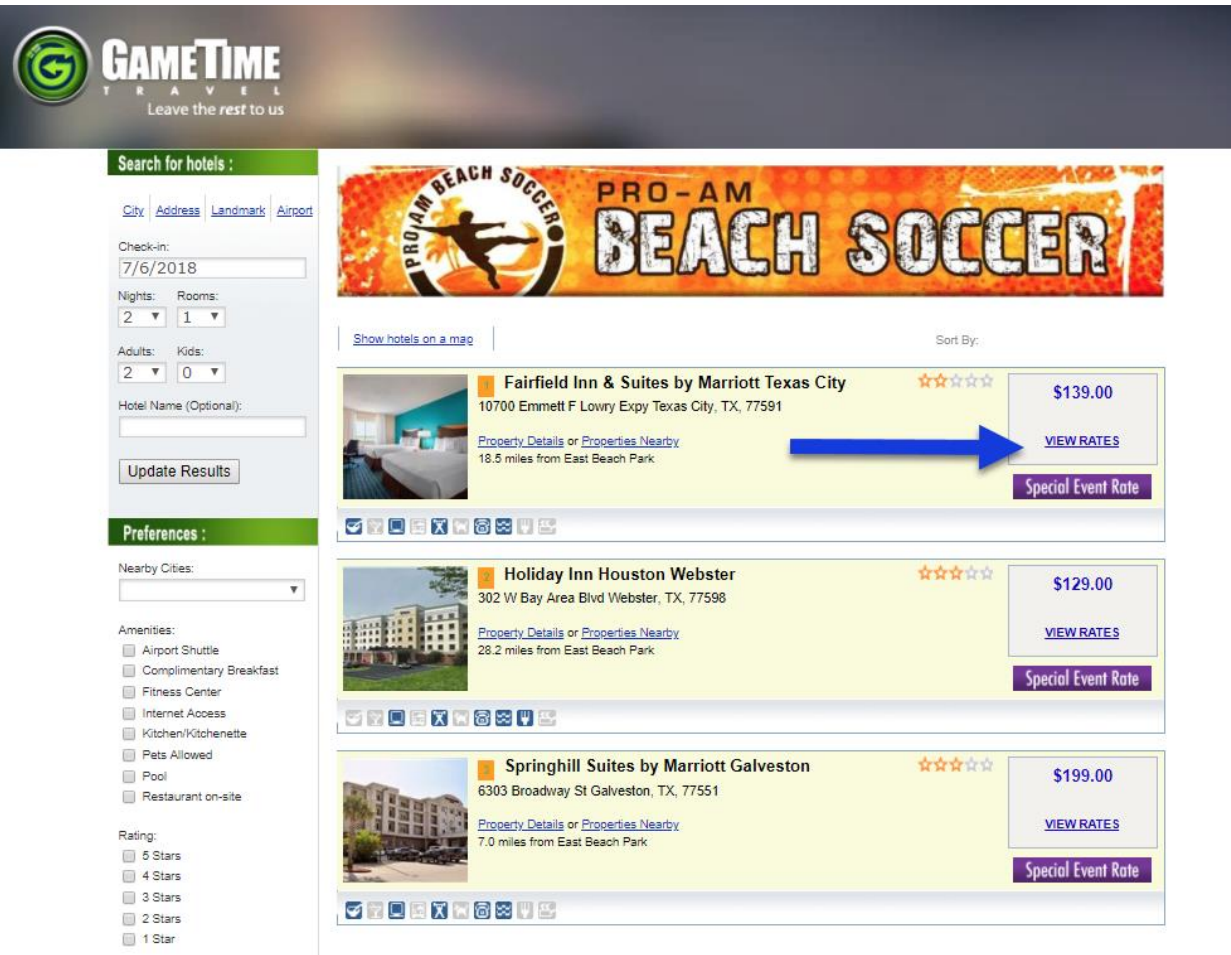

**Step 3 of 5:** Click "Hold Room" to block a chosen number of rooms for your team. If you want to hold two different rooms types, you will need to make two separate holds. If you need a large number of rooms than make holds at an additional hotel.

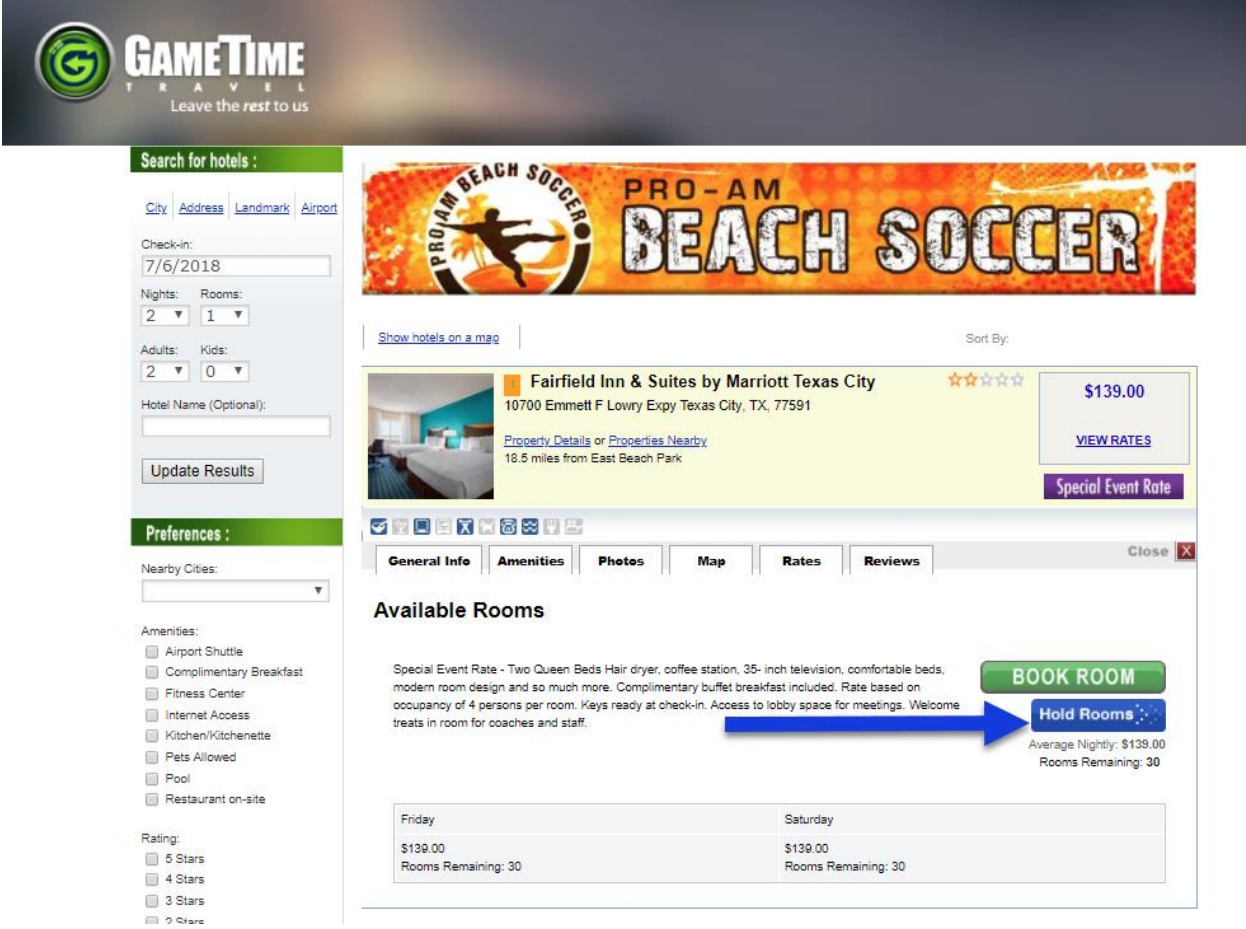

#### **Step 4 of 5:** Fill in the Room Hold Form and Submit it

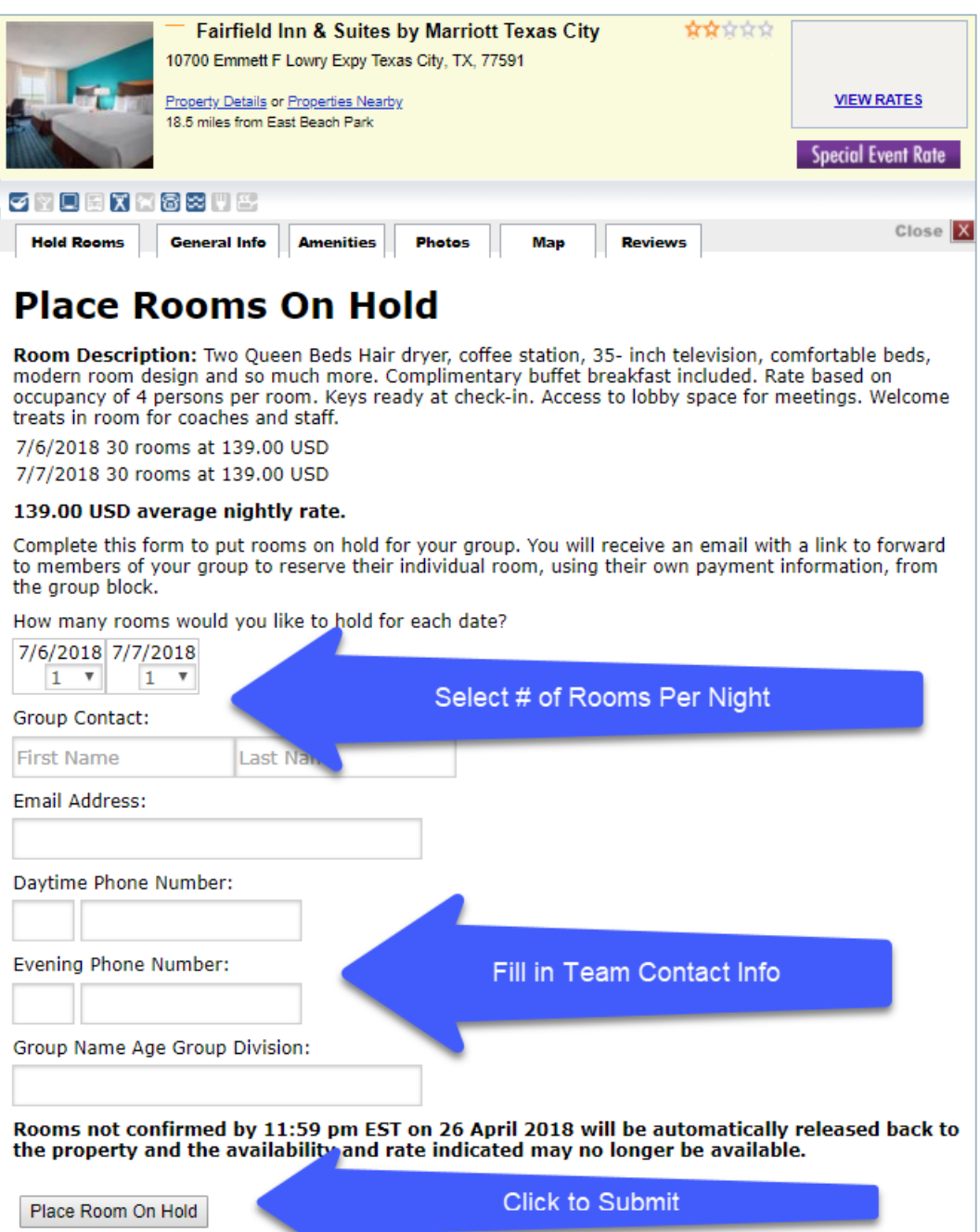

#### **Step 5 of 5:** Below is the email with instructions you will receive on how to share it with your team. Remember to book your room also.

From: GAMETIME TRAVEL customerservice@allresnet.com To: TEAM TRAVEL COORDINATOR Subject: Courtesy Block Placed on Hold for TEAM

Rooms are being held for your TEAM

Your Room Block Code is: 359696

Hotel Name: HYATT PLACE RICHMOND

Check in dates from 11/8/2018

These rooms ARE NOT RESERVED, they are simply on a courtesy hold!

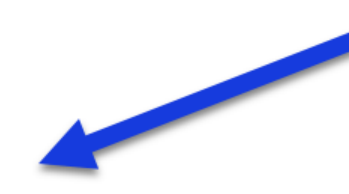

TEAM TRAVEL MANAGER: Please forward this email to each individual traveler so they may reserve their desired amount of rooms and secure them individually with a major credit card.

To reserve your rooms online: CLICK HERE

Using the dropdowns:

- 1. Choose your desired check in date
- 2. Choose the number of nights you wish to stay
- 3. Choose the number of rooms you wish to reserve
- 4. Click the "Book Room" Button to provide your information

ATTENTION: Courtesy Hold Expires on 4/13/2018. Rooms not reserved by this date will no longer available within in this Courtesy Hold.

If the Team Travel Manager is in need of a Courtesy Hold Extension please forward this entire email to Info@TravelGatewaySolutions.com with your request.

Thanks for using our service.

**Travel Specialist Travel Gateway Solutions** support@travelgatewaysolutions.com